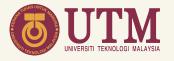

# GUIDELINES FOR EARLY CERTIFICATE APPLICATION (BY REPRESENTATIVE)

ACADEMIC MANAGEMENT DIVISION (AMD)

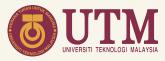

#### When?

1st January until 30th September 2021

#### Who?

• Student's who has completed their studies and conferred by Senate and wish to collect their certificate before the convocation ceremony.

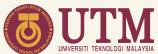

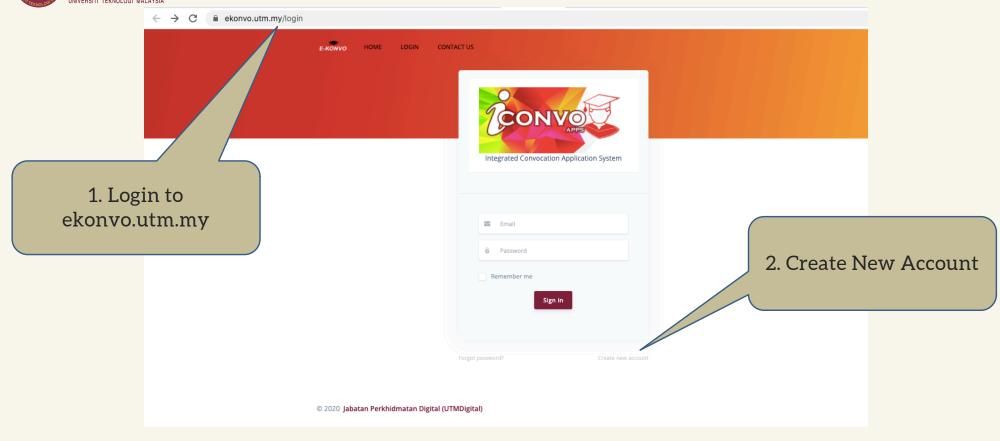

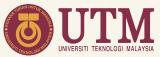

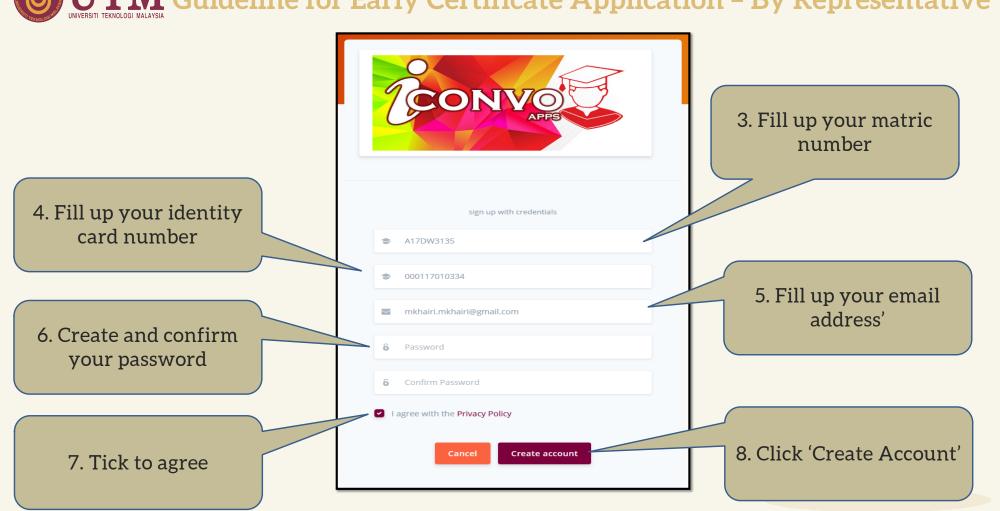

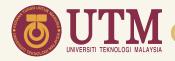

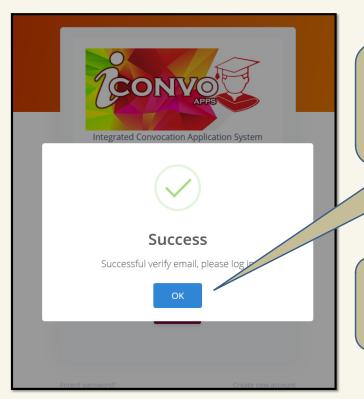

9. Account successfully created. Kindly verify your email and click 'OK'

10. Click 'Verify Email'

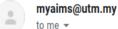

Welcome to MyUTMConvo Apps

You have successfully signed to UTMConvoApps. Please use your email address to login at our system.

Thanks for joining and have a great dat!

UTM Digital Services Universiti Teknologi Malaysia

verify email.

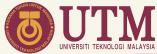

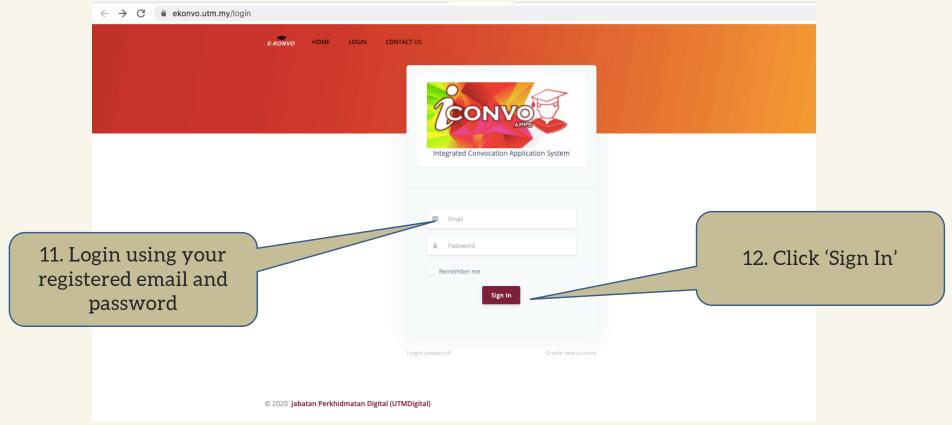

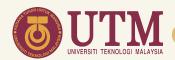

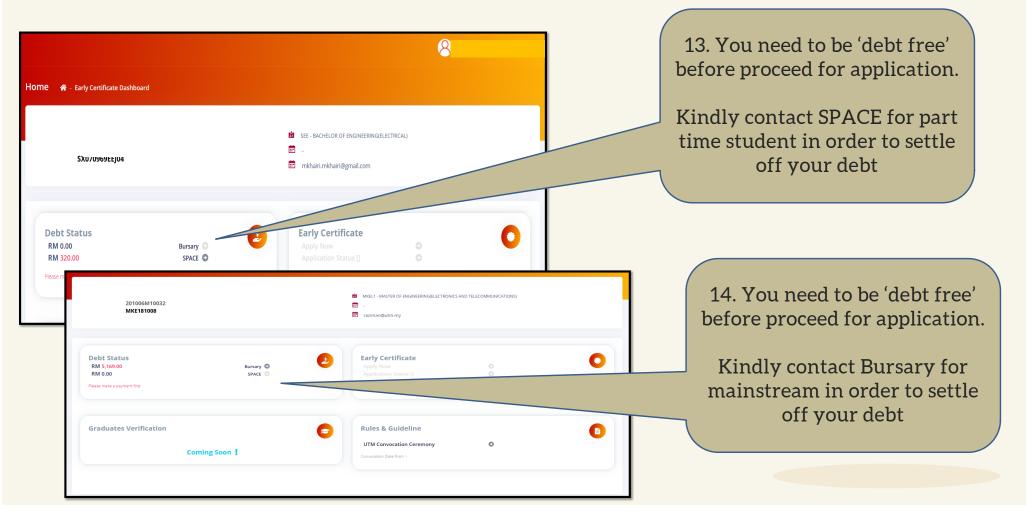

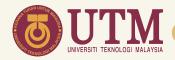

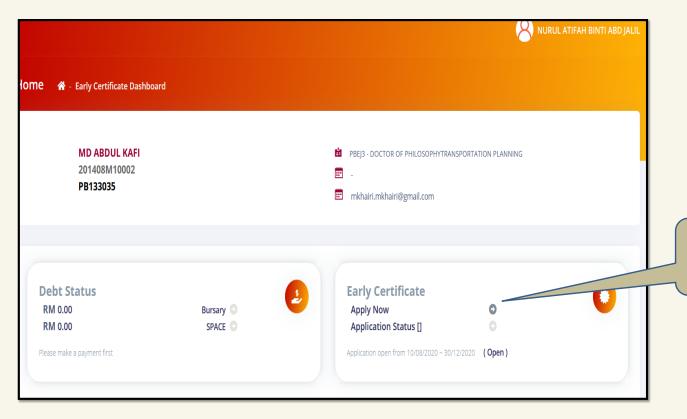

15. Click 'Apply Now'

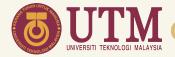

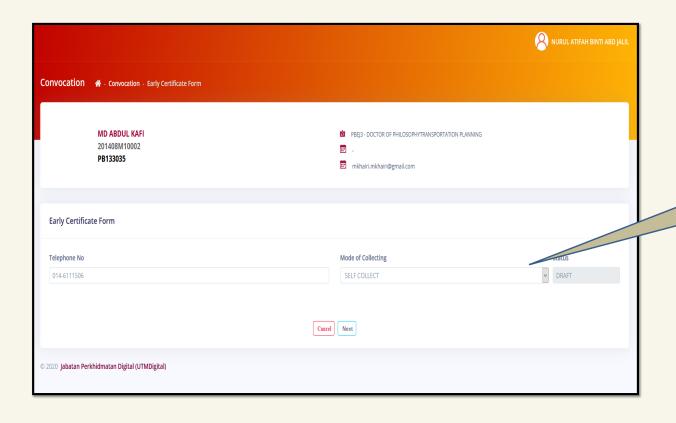

16. Select 'Mode of Collecting'. Select 'By Representative'

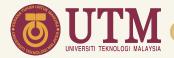

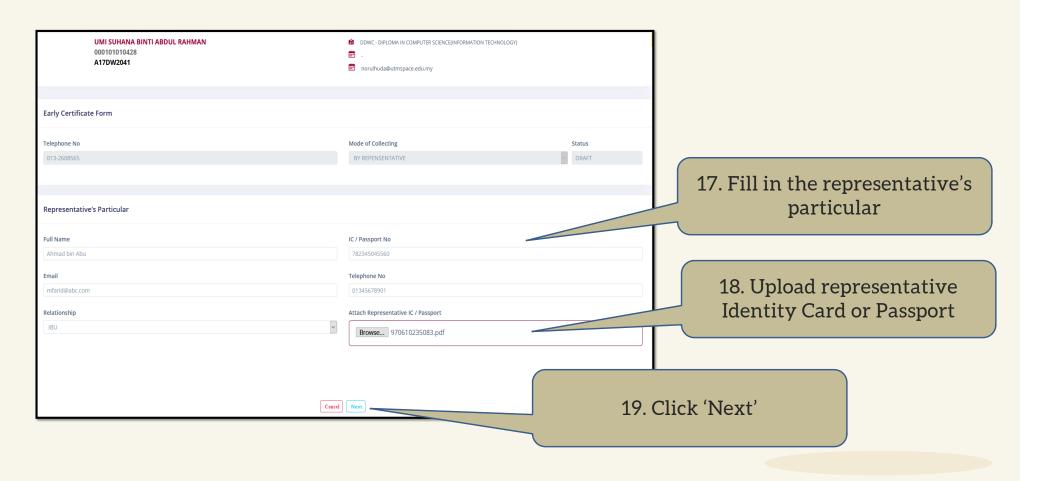

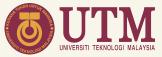

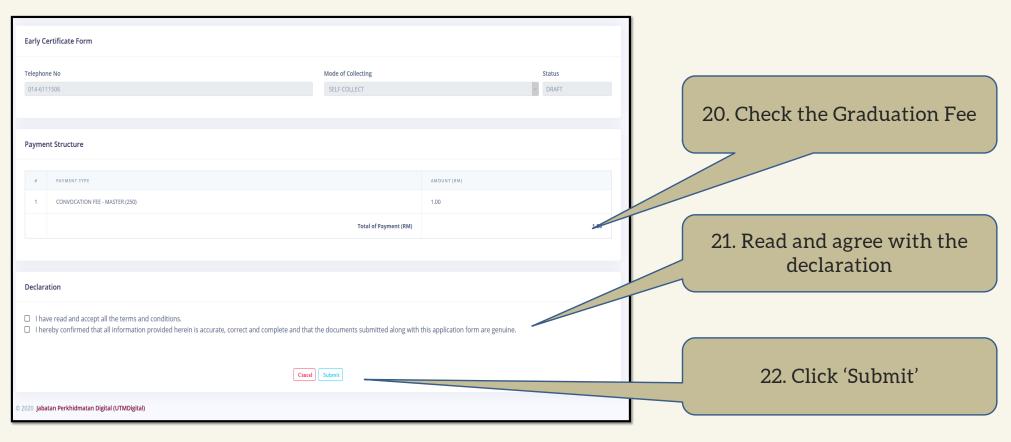

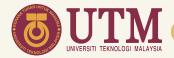

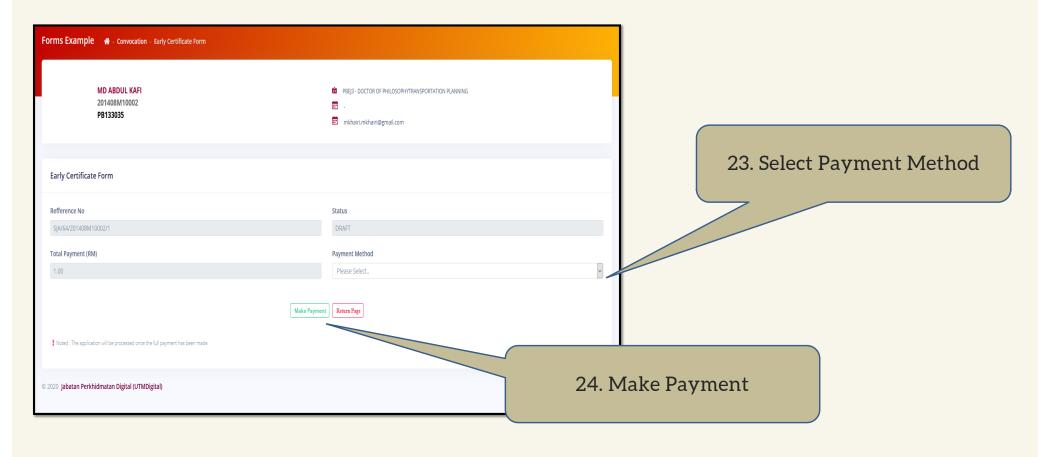

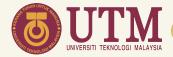

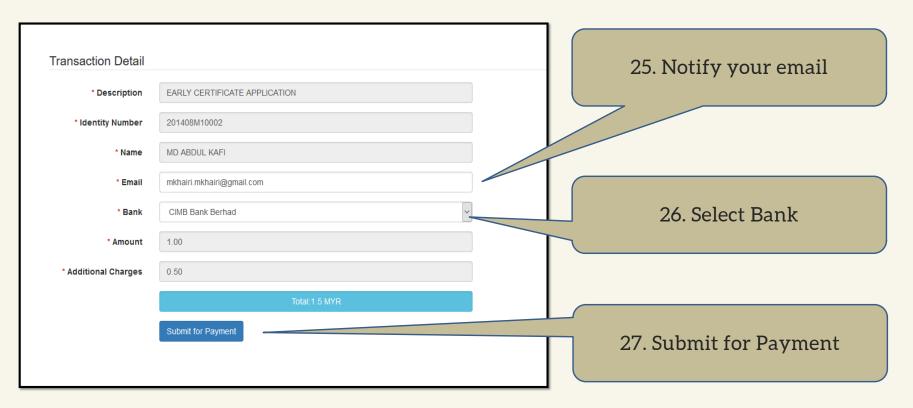

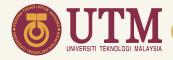

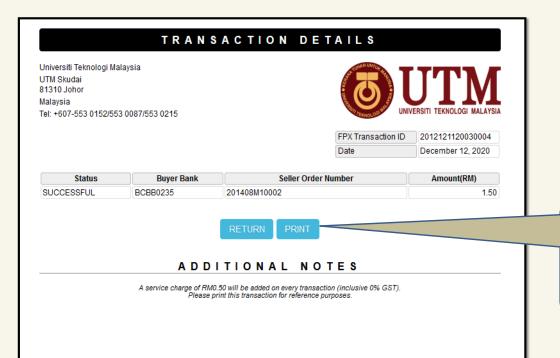

28. Payment Successful. Print the receipt for reference or return to the page